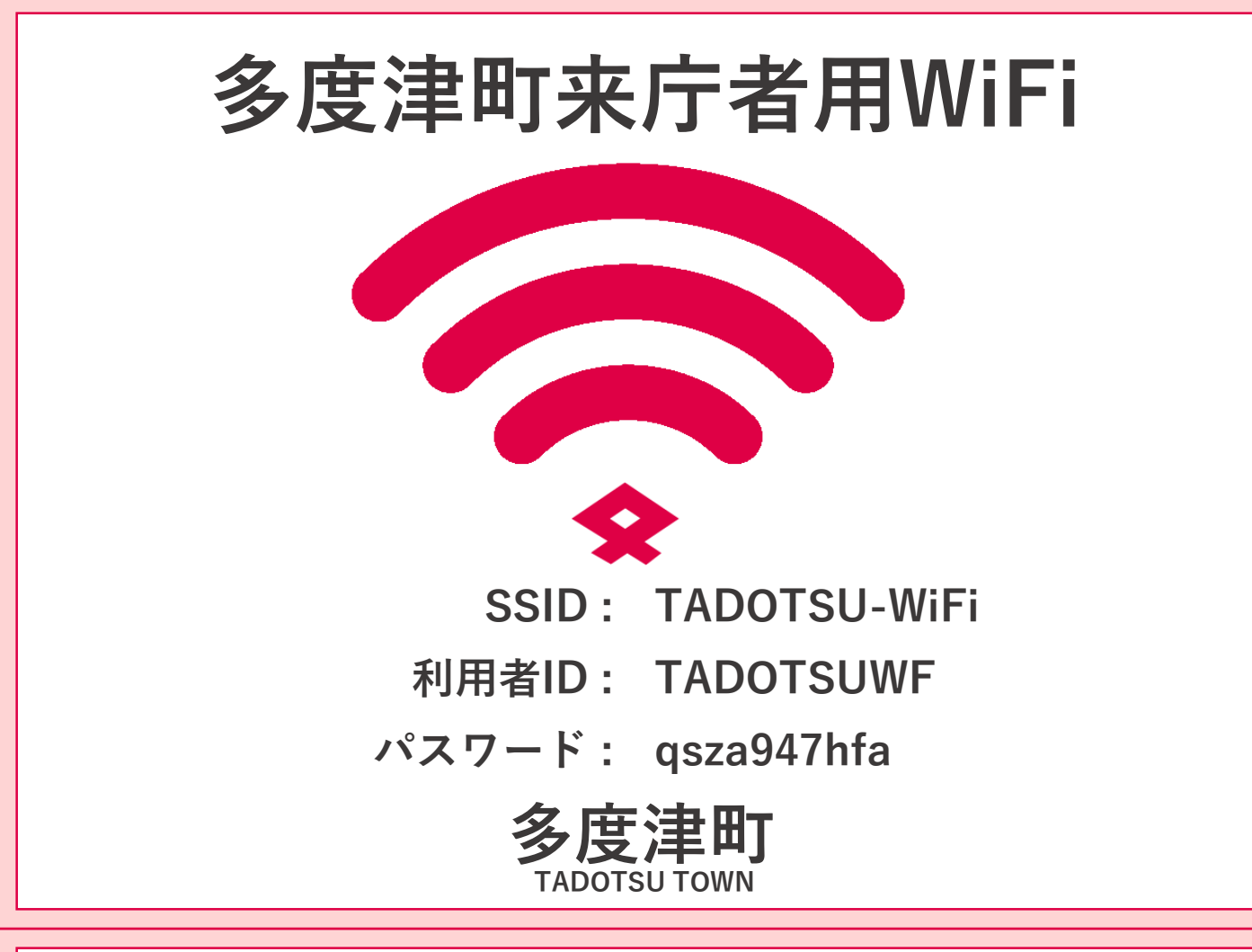

## **ご利用方法**

- **1.各端末のWiFi設定画面から 「TADOTSU-WiFi」を選択します。**
- **2.ブラウザ起動時に表示される画面で 「利用者ID」と「パスワード」を入力し 「同意します」をタップします。 次の画面で「利用開始」をタップします。**
- **3.多度津町のホームページが表示され インターネットを利用できます。**

**利用制限:1日3回 180分/回**

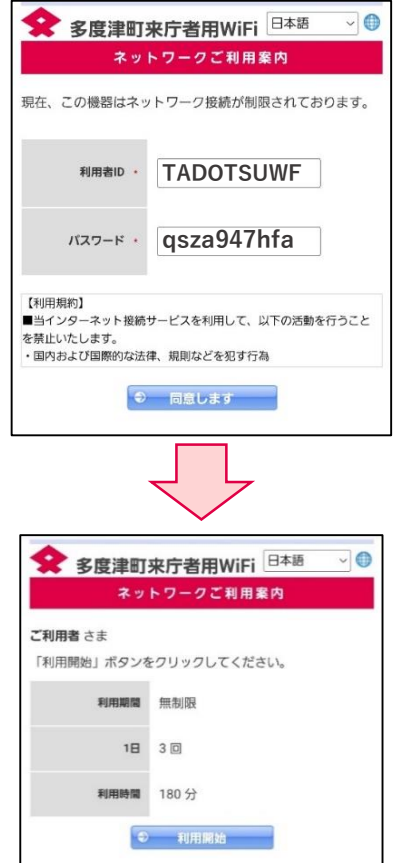